# Web を使った工学部授業アンケートシステムの構築

#### 水野保則

工学部 技術部

# 1.はじめに

静岡大学では Faculty Development (以下 FD)の一環として授業評価アンケート(以下アンケー ト)を全学規模で行っている。このアンケートは用紙の配布、回答、収集、講義別集計、教員への フィードバックという手順で実施されているが、これを講義毎に行うので、その回答用紙の量や集 計にかかる労力、時間は膨大なものとなっている。工学部では昨年よりこのアンケートに Web を 使用して、用紙の削減や集計労力、時間の縮小を試みている。さらに、Web サーバにクラウドコン ピュータを使用することによってサーバ管理者の労力すら削減している。本報告ではこの Web を使 ったアンケートシステムの構築について技術的な面から報告する。

## 2、アンケートシステムの概要

静岡大学のアンケートシステの詳細は大学教育センターHP に掲載されている。大まかな流れは、 まず静岡大学 FD 委員会がアンケート実施科目を決定し、アンケート用紙の発注、配布を本部教務 チームが行う。これを学部教務に配布し、さらに教員に配布する。教員は授業終了後学生に配布し、 学生が記入した後、取りまとめて学部教務係に提出する。本部教務チームは各学部からのアンケー ト用紙を集計して教員別に CS 分析シートを作成する。さらに、本部教務チームはこの CS 分析シ ートとももに実施報告書作成依頼書を学部教務係を介して教員に配布する。教員はこの CS 分析シ ートを見て実施報告書を作成し、学部教務係を介して本部教務チームに提出する。本部 FD 委員会 はこれらを取りまとめて Web で公開する。

工学部アンケートシステムは静岡大学アンケートシステムの学部に係る部分、すなわちアンケー ト用紙の配布、回答、教員別集計を Web を使って行うシステムである。

#### 3、システム構築の依頼

平成21年3月にアンケートシステムの作成依頼が工学部 FD 委員長よりあった。このときの依 頼理由は 1)アンケート用紙が余るためアンケート後も教室に散在する。何とかしたい。2)ア ンケートの回収、集計、結果の配布は大変であり、3)集計のための人件費やアンケート用紙代を 削減したい。というものであった。さらに、サーバはこちらで用意するので授業アンケートは Web で行いたい。予算はなしで。とのことであった。ここからアンケートシステム構築の試行錯誤が始 まった。

システム構成を考える前にデータ量を試算してみる。データ量はアンケート実施科目数×履修学 生数×アンケート設問数となるので平成22年の後期で計算すると321,510件となる。与えら れた OS は Windows Server であるため初期のデータベースには Office 系の Access で十分と考えてい た。しかし、同時アクセス数の関係から最終的に PostgreSQL に決定した。

# 4、システム構成とプログラムの流れ

アンケートプログラムにとって重要なことは、学生本人ならば簡単にアンケートに答えられる Web 環境を提供することと、本人以外は確実に拒否するシステムを構築することである。したがっ て、認証以外の認証確認やアンケート入力、入力内容確認においても認証を通過しない直接アクセ スは拒否するようにプログラミングしている。画面遷移の様子を図1に示す。画面遷移がプログラ ムブロックの流れを表している。以後、アンケートに答える学生側をクライエント、回答を受け付 ける側をサーバと呼ぶことにする。まずクライエントが Web アンケートにアクセスすると認証画面 が現れる。この認証画面は工学部公式ホームページのトップ画面からリンクされているので、ここ から辿ることも出来る。認証はあらかじめデータベースに設定されている認証データとクライエン トが入力した ID およびパスワードを比較し一致すれば次の認証確認画面に切り替わる。認証確認 画面ではクライエントの名前を表示すると共に受講科目も表示する。クライエントが表示された受 講科目から今から答える科目コードを入力することによってアンケート入力画面に進む。次のアン ケート入力画面ではクライエントは18に及ぶアンケート項目に10段階で評価すると共に3項 目には記述式で答える。この段階ではデータベースとアクセスしない。クライエントは全てのアン ケート項目に答えた後、提出ボタンを押す。このボタンが押されることによって確認画面に切り替 わる。確認画面はクライエントの回答結果を数値で一覧表示する。クライエントはこの一覧を見て OK ならば送信ボタンを押す。もしも変更がある場合には前の画面に戻って再回答を行う。送信ボ タンを押すと終了画面へと進む。このときシステムは二重回答もチェックしているので、二重の場 合は拒否画面へ転送される。終了画面はクライエントにお礼が表示される。このときサーバは二重 回答をチェックし、回答データをデータベースに書き込む。全ての画面において直接アクセスは拒 否画面に転送される設定となっている。さらに、平成23年版の最新システムでは終了画面から再 入力画面への遷移は ID とパスワードを POST することによってクライエントの再入力を容易にし ている。

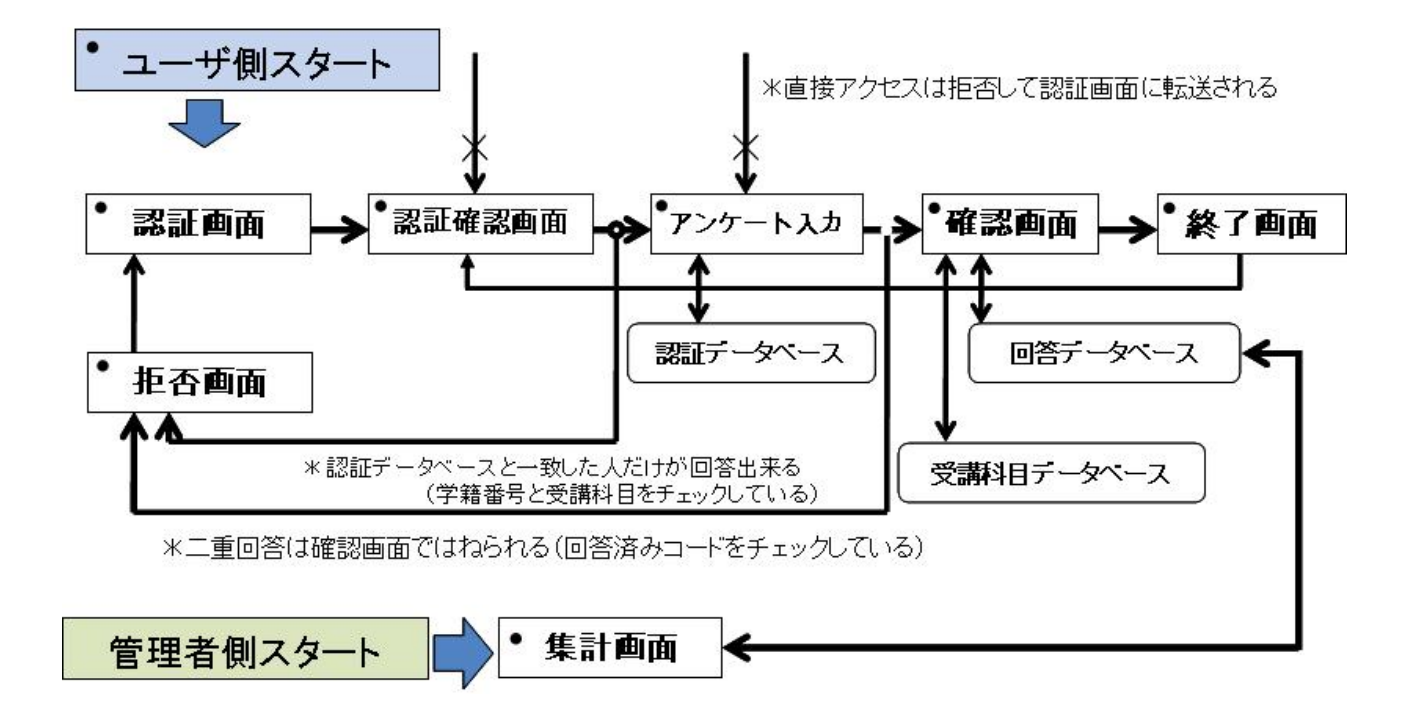

図1 授業アンケートプログラムの画面遷移の様子

#### 5、教員別集計プログラム

 教員別集計プログラムはデータベースに蓄積された回答データを教員別に集計してその結果を グラフと文書にまとめて教員毎にプリントする。教員別集計システムを図2に示す。このプログラ ムは DOS 画面から起動され、コマンドプロンプトに続けてプログラム名と教員コードを入力する と自動的にデータベースとやり取りしながら処理を行い結果を出力する。これはスクリプト処理を 意識してプログラミングしたためこのような形式としている。したがって、プログラム名と教員コ ードを打ち込んでリターンすれば、ワードおよびエクセル形式の集計結果ファイルが自動的に教員 別に出力される。出力形式がワードおよびエクセルファイル形式であるのは依頼者からの要望であ る。なお、これらのファイルを作るには VBA との連携プログラミングを行った。また、このプロ グラムの稼動中は教員、回答結果、受講科目のそれぞれのデータベースとアクセスを繰り返してい る。

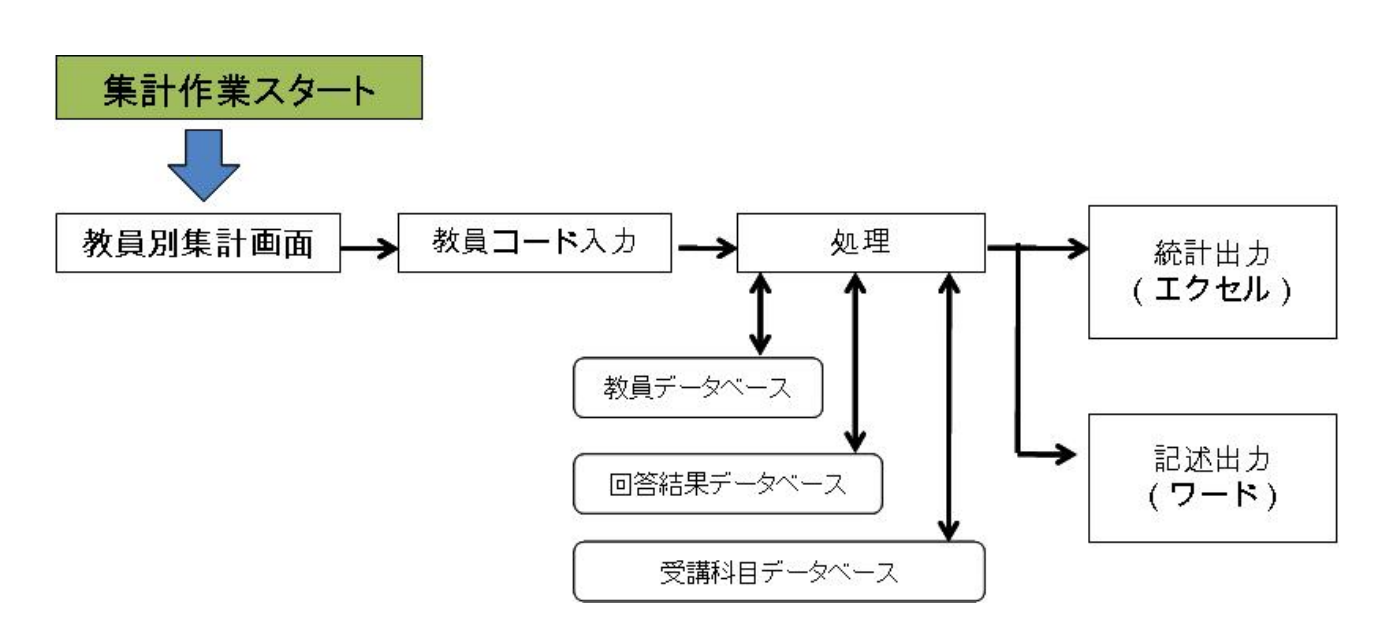

図2 教員別集計プログラムのフローチャート

#### 6、本システムの特徴

 本システムの特徴はインターネットを使った点である。クライエントがいつでも、何処からでも、 ネット環境に接続されたパソコンさえあれば回答が出来る。これはクライエントにとって相当便利 な方法である。しかも、このシステムをアマゾン EC2 のクラウド上で動作させることによってサー バ側のセキュリティーを含めたサーバ管理も容易となっている。

プログラムにおいて、クライエントが回答するごとに、回答済みアンケート対象科目が減ってい く様子を表示することによって、クライエントの入力間違いを少なくするよう工夫すると共に、学 生からの要望を取り入れて、入力時のボタン配置や色、再入力者のための設定変更も柔軟に行って いる。アンケートの質問事項の中にあるこのシステムに対する要望をすぐに取り入れ、実行するこ とが出来ることもこのシステムの大きな特徴でもある。

# 7、おわりに

今回の授業評価アンケートシステムの構築は直接的には教員からの依頼であるが、見方を変える と、事務組織と連携した業務遂行と見ることができる。技術組織が教員組織からの業務依頼だけで なく事務組織からの技術的な業務依頼にも柔軟に対応することができれば、今まで事務組織が外注 していた業務が技術組織に向き、外注が減り、大学予算の効率運用につながることが予想される。 そのためには技術職員一人ひとりの持つ技術の公開が必要であり、技術組織としては組織が受け持 つことの出来る仕事の「見える化」が重要である。

![](_page_3_Picture_2.jpeg)

図3 アンケートに答える学生さんのイメージ